# PROTECTO DE SUFTWARE PROYECTO DE SOFTWARE

Cursada 2021

# UN POCO MAS SOBRE <mark>eit</mark>

¿Qué veremos en este video?

- ¿Cómo revertimos cambios?
- ¿Cómo resolvemos conflictos?
- Ramas y Tags
- Versionado Semántico
- Gitflow

# REVIRTIENDU GAMBIUS REVIRTIENDO CAMBIOS

# git checkout

- Este comando saca contenido del repositorio y lo pone en el área de trabajo.
- De esta forma permite descartar los cambios no commiteados.  $\bullet$
- Además puede utilizarse para "moverse" de rama.
- Este comando **NO** altera la historia de commits. $\bullet$

### EJEMPLUS GUN GNEGNUUT EJEMPLOS CON CHECKOUT

Descartando cambios en un archivo:

\$ git checkout file

Cambiando de rama:

\$ git checkout rama

Crear nueva rama y cambiar a ésta:

\$ git checkout -b rama

# git revert

- Este comando crea un nuevo commit que deshace los cambios introducidos por un commit previo.
- Agrega nueva historia al proyecto, **NO** modifica lo ya existente.

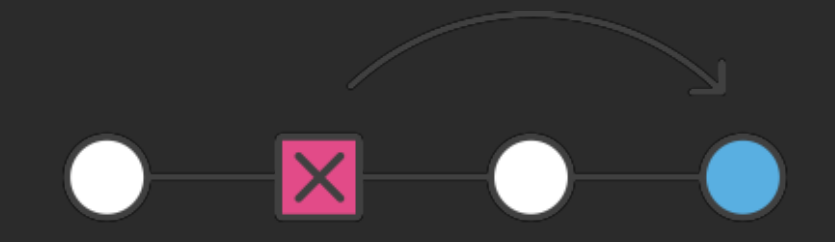

# EJEMPLOSCONREVERT EJEMPLOS CON REVERT

- Revertir un commit (produciendo un nuevo commit con los cambios contrarios):
	- \$ git revert commit
- Aplica los cambios necesarios para revertir el commit sin generar un nuevo commit. Afecta el directorio de trabajo y el área de staging.

\$ git revert --no-commit commit

# git reset

- Dependiendo cómo es utilizado este comando realiza operaciones muy distintas.
- Modifica el área de staging.
- Permite modificar qué commit es el último (HEAD) de una rama.

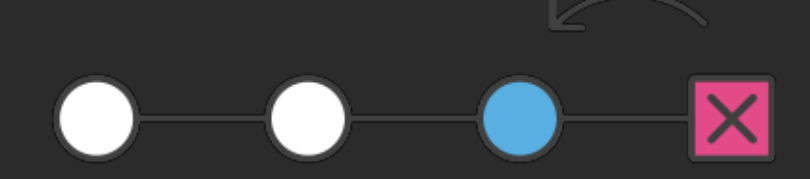

*Este comando altera la historia del respositorio.*

# EJEMPLOSCONRESET EJEMPLOS CON RESET

Descartar todos los cambios locales en tu directorio de trabajo:

\$ git reset --hard HEAD

Sacar todos los archivos del área de pruebas (es decir, deshacer el último *git add*):

\$ git reset HEAD

# EJEMPLUS GUN RESET EJEMPLOS CON RESET

Reestablecer tu puntero HEAD a un commit anterior y descartar todos los cambios desde entonces:

\$ git reset --hard commit

• Reestablecer tu puntero HEAD a un commit anterior y preservar todos los cambios en el área de pruebas (stage area):

\$ git reset commit

• Reestablecer tu puntero HEAD a un commit anterior y preservar los cambios locales sin confirmar (uncommitted changes):

\$ git reset --keep commit

# $\boldsymbol{\ell}$  guando utilizar Ghegrout, revert o reset (  $\boldsymbol{\iota}$  cuando utilizar checkout, revert 0 reset?

- · Si modificamos erróneamente un archivo en nuesta área de trabajo sin haber commiteado los cambios, se debe utilizar **git checkout** para traer una copia anterior del archivo desde el repositorio local.
- Si en la historia del proyecto se produjo un commit que luego se decide que fue erróneo, se debe utilizar **git revert**. Va a deshacer los cambios provocados por el commit erróneo, generando un nuevo commit que registra esta corrección.
- Si realizamos un commit erróneo, pero no lo hemos compartido con nadie más (todos los commits son locales). Se puede utilizar **git reset** para reescribir la historia como si nunca se hubiera realizado el commit con errores.

# CONFLICTOS CONFLICTOS

Si al actualizar el repositorio local con el remoto (**git fetch** + **git merge** = **git pull**) no se puede realizar el merge por estar las mismas líneas modificada se produce un **CONFLICTO**.

# CONFLICTOS CONFLICTOS

#### Git nos avisa que debemos resolver nosotros el conflicto a mano:

From git.proyecto.linti.unlp.edu.ar:proyecto/grupo\_XX  $2b33f0d.$ .ea $36b87$  master Auto-merging index.php CONFLICT (content): Merge conflict in index.php Automatic merge failed; fix conflicts and then commit the result.

# CONFLICTOS CONFLICTOS

Debemos editar el archivo en conflicto que va a tener marcadas las líneas con problemas:

 $<$ h1> <?php <<<<<<< HEAD print "hello Proyecto!!!"  $2$  $\langle$ /h1> ======= print "hello World!!!!!!!!!!!" ?> >>>>>>> ea36b870f9a0e1e6439758b6e681bd329a04db3d

y luego volverlo a agregar con **git add** y commiterarlo **git commit**.

# ARCHIVOS.GITIGNORE ARCHIVOS .GITIGNORE

- · Sirven para definir, archivos o directorios que serán ignorados por el sistema de control de versiones.
- **No** todos los archivos dentro de nuestro directorio de trabajo deben ser versionados.

# ¿QUÉDEBEMOSIGNORAR? ¿¿QQUUÉÉDDEEBBEEMMOOSSIIGGNNOORRAARR??

- Archivos con configuraciones o información sensible que no debe ser pública.
- Dependencias de la app.
- Archivos generados por la app como logs, cache, archivos subidos, binarios, dumps, etc.

# PATRONES PATRONES

Típicamente se crea en nuestro directorio de trabajo un archivo **.gitignore** que puede poseer patrones como por ejemplo:

\*.log local\_settings.py env/ var/

Algunos archivos predefinidos <https://www.gitignore.io/>.

# RAMAS (BRANGHES*)* RAMAS (BRANCHES)

- Una rama (branch) es una línea de desarrollo independiente.
- Uno puede desarrollar una nueva funcionalidad independientemente sin interferir con la línea principal.

# RAMA MASTER RAMA MASTER

Por defecto **git init** crea una rama por defecto para trabajar: **master**.

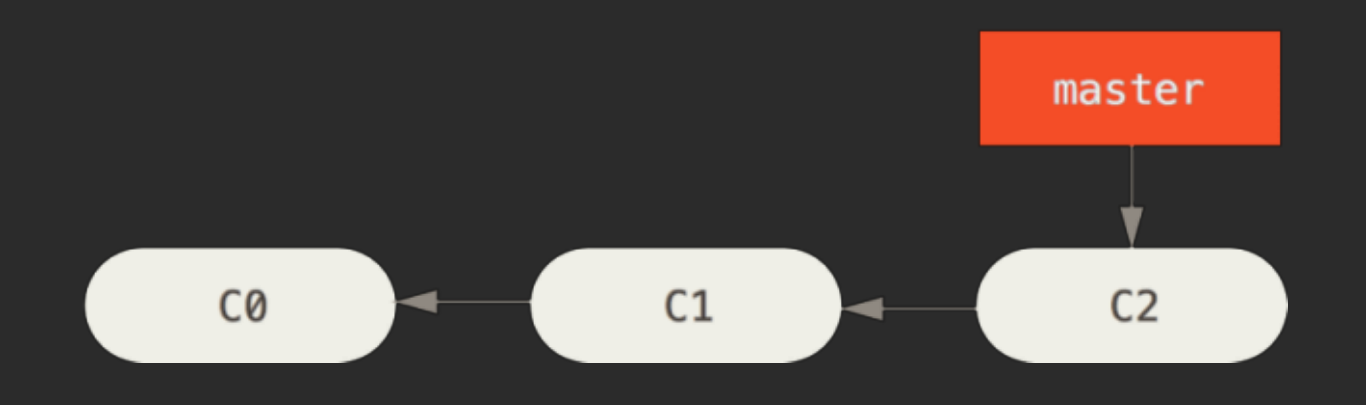

# LACANDO UNA KAMA NUEVA CREANDO UNA RAMA NUEVA

#### Utilizamos el comando **git branch** para crear una rama nuena y **git checkout** para cambiar el directorio de trabajo a esa rama.

\$ git branch iss53 \$ git checkout iss53

Esto se puede realizar en un único comando:

\$ git checkout -b iss53

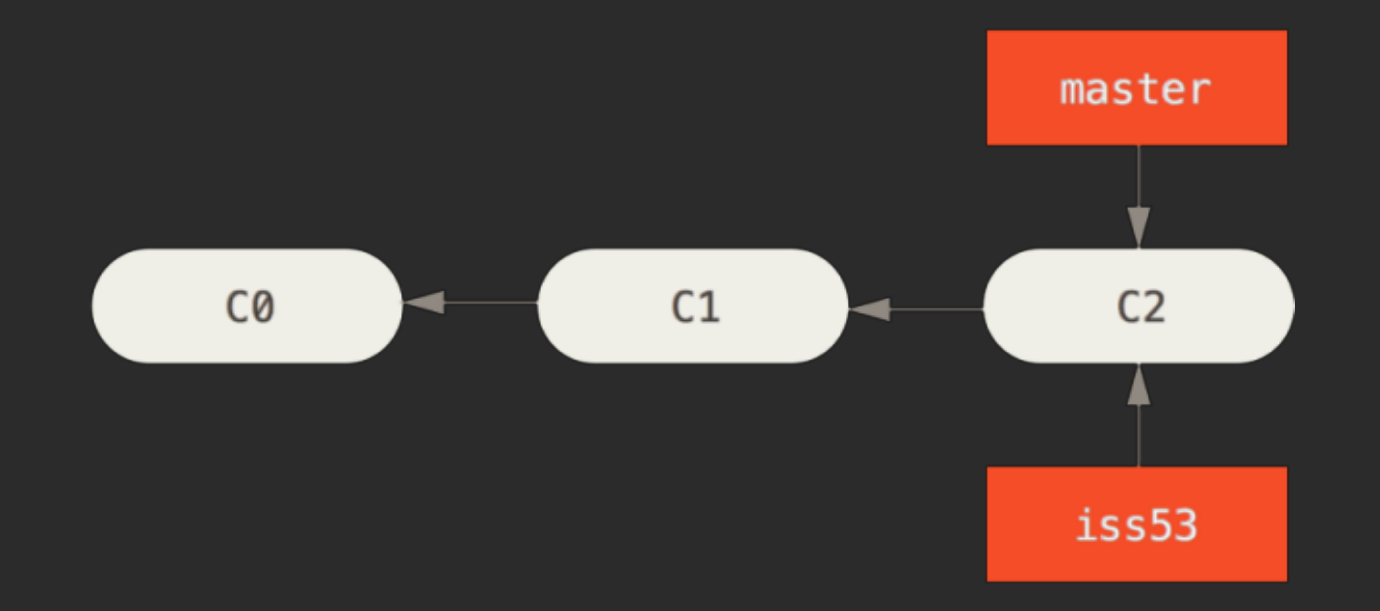

# TRABAJANDU EN LA NUEVA RAMA TRABAJANDO EN LA NUEVA RAMA

#### Generamos un nuevo commit.

\$ vim index.html \$ git commit -a -m 'added a new footer [issue 53]'

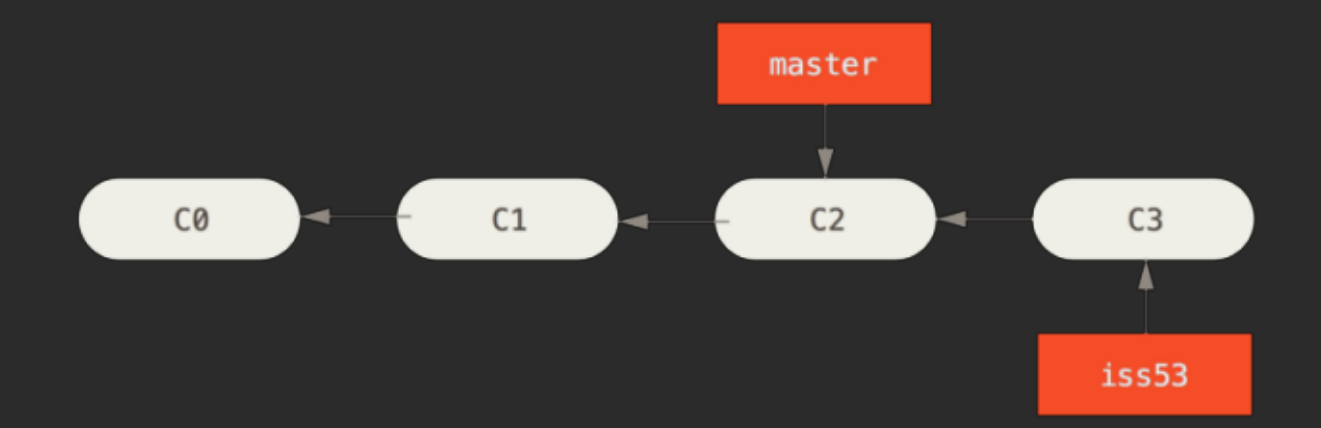

# VOLVIENDOA MASTER VOLVIENDO A MASTER

#### Necesitamos hacer un arreglo urgente en master, debemos reposicionarnos.

\$ git checkout master Switched to branch 'master'

Existe un puntero **HEAD** que indica en que lugar nos encontramos situados con el directorio de trabajo.

cat .git/HEAD

# ARREGLAMOSEL ERROR ARREGLAMOS EL ERROR

\$ git checkout -b hotfix Switched to a new branch 'hotfix' \$ vim index.html \$ git commit -a -m 'fixed the broken email address' [hotfix 1fb7853] fixed the broken email address  $1$  file changed, 2 insertions(+)

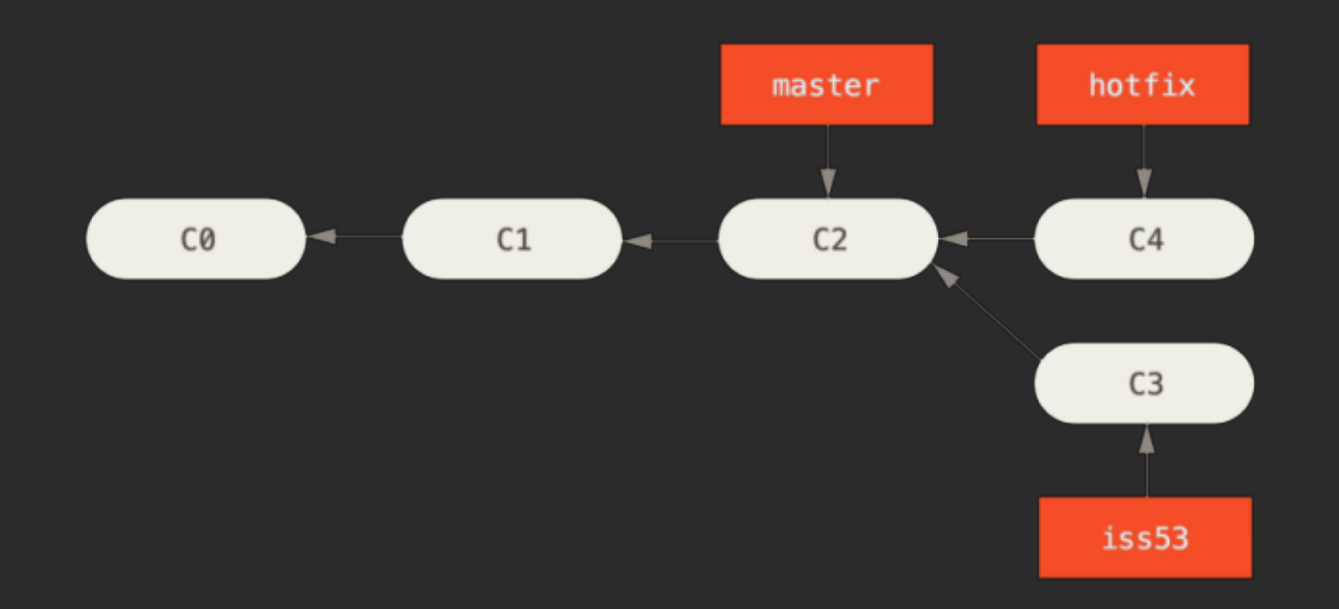

# MERGEAMOS LOS CAMBIOS

#### Con **git merge** podemos incorporar los cambios a master.

\$ git checkout master \$ git merge hotfix Updating f42c576..3a0874c Fast-forward index.html  $| 2 ++$ 1 file changed, 2 insertions(+)

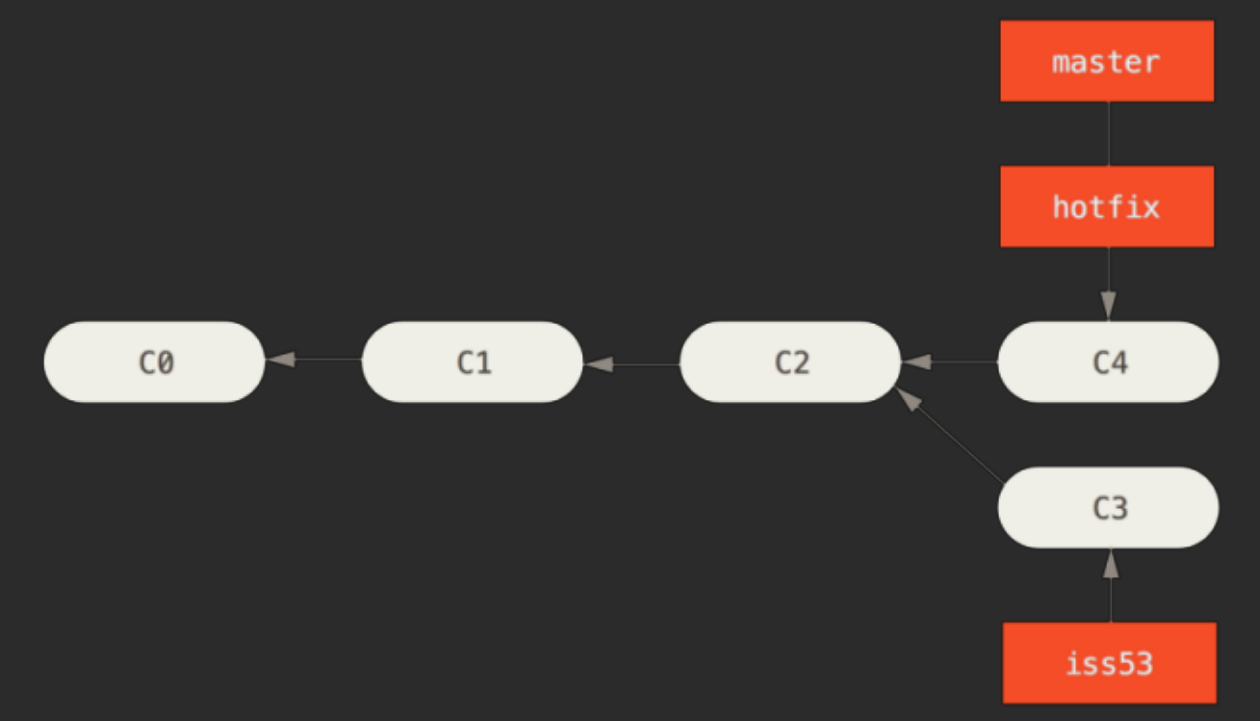

# ELIMINANDU UNA KAMA <u>ELIMINANDO UNA RAMA</u>

#### Las ramas ya mergeadas en master pueden ser eliminadas fácilmente.

\$ git branch -d hotfix Deleted branch hotfix (3a0874c).

#### Seguimos trabajando en la nueva funcionalidad:

\$ git checkout iss53 Switched to branch "iss53" \$ vim index.html \$ git commit -a -m 'finished the new footer [issue 53]' [iss53 ad82d7a] finished the new footer [issue 53] 1 file changed, 1 insertion(+)

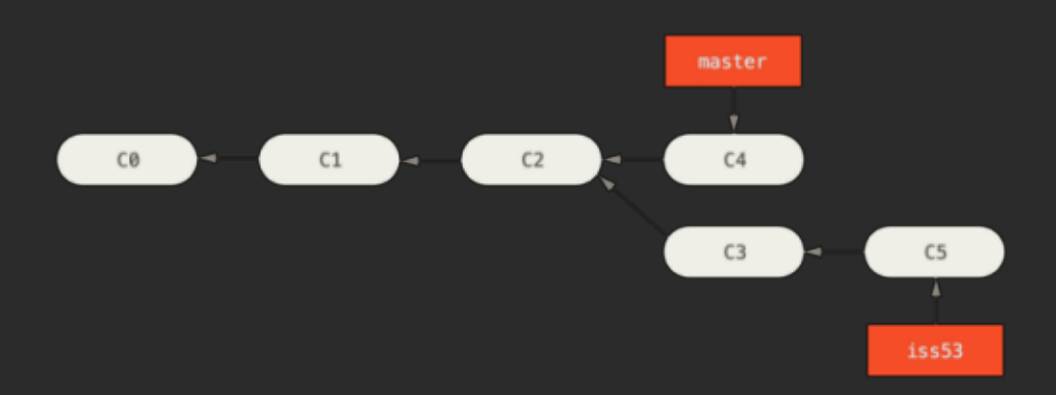

# MERGEAMOS LA NUEVA FUNCIONALIDAD

Como el commit de la rama en la que nos encontramos no es un ancestro directo de la rama que queremos mergear, git debe generar un **nuevo commit** con toda la funcionalidad mergeada.

\$ git checkout master Switched to branch 'master' \$ git merge iss53 Merge made by the 'recursive' strategy. index.html  $|$  1 + 1 file changed, 1 insertion(+)

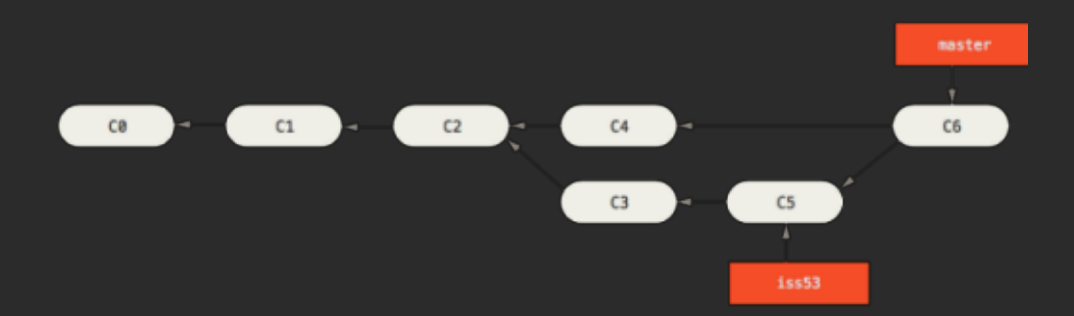

*Esto* puede generar conflictos que no se mergeen automáticamente.

# <u>INFURMACIÓN SUBRE RAMAS</u> INFORMACION SOBRE RAMAS

Listas las ramas locales:

\$ git branch iss53 master

El **\*** indica en que rama nos encontramos posicionados (**HEAD**).

Último commit de cada rama:

\$ git branch -v iss53 93b412c fix javascript issue \* master 7a98805 Merge branch 'iss53'

# INFURMACIÓN SUBRE RAMAS LOCALES I REMOTAS INFORMACION SOBRE RAMAS LOCALES Y REMOTAS

Listado de ramas locales:

git branch -l

Listado de ramas remotas:

git branch -r

Todas las ramas:

git branch -a

# ETIQUETAS(TAGS) ETIQUETAS (TAGS)

Git nos da la posibilidad de marcar o **taggear** puntos específicos dentro de la historia de nuestro repositorio. Lo más común es marcar las versiones del desarrollo.

Listado de tags:

\$ git tag v1.0 v2.0

# CREANDOTAGS CREANDO TAGS

Git soporta 2 tipos de tags: **livianos** o **anotados**.

Los **tags livianos** son como ramas que nunca cambian, punteros a commits.

\$ git tag v1.4-lw

Los **tasg anotados**, en cambio, son guardados como un objeto completo en git. Se le aplica un checksum conteniendo el nombre del autor, su mail y la fecha, tiene un mensaje y pueden ser firmados y verificados con GNU Privacy Guard (GPG).

\$ git tag -a v1.4 -m "my version 1.4"

# VERSIUNADU SEMANTILU VERSIONADO SEMANTICO

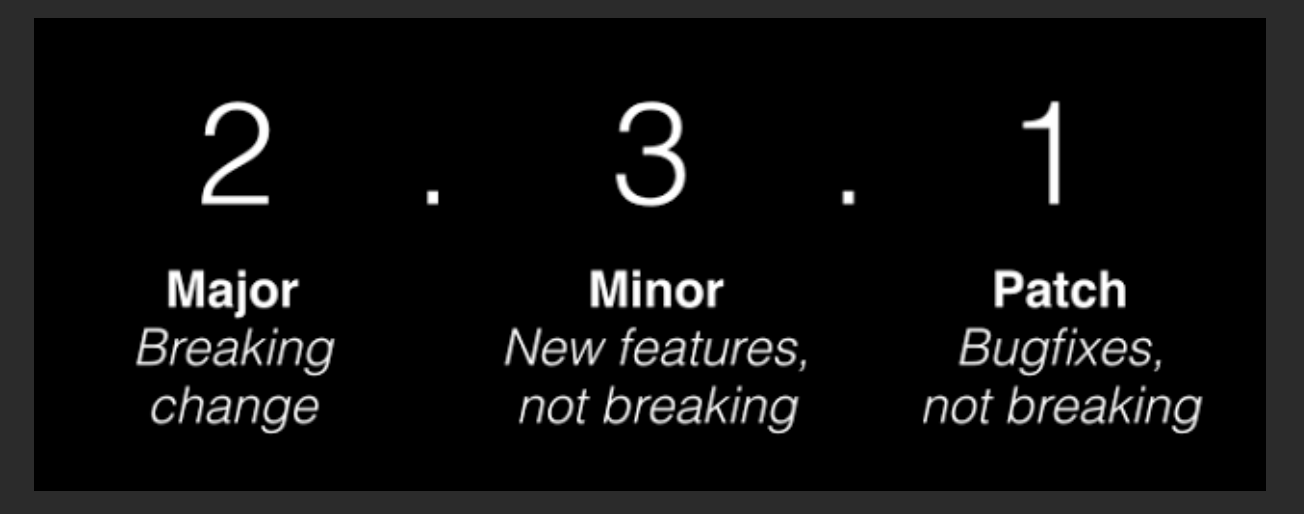

# ¿QUÉES? ¿¿QQUUÉÉEESS??

*El versionamiento semántico es un convenio o estándar a la hora de denir la versión de tu código, dependiendo de la naturaleza del cambio que estás introduciendo.*

# VERSIONES VERSIONES

- **Major**: cambio drástico en el software. No es compatible con código hecho en versiones anteriores.
- **Minor**: cambio que añade alguna característica nueva al software o modifica alguna ya existente, pero que sigue siendo compatible con código existente. También cuando marcamos algo como obsoleto.
- **Patch**: cuando arreglamos un bug siendo el cambio retrocompatible.
- **Identicadores de estabilidad**: además se suelen añadir unos identificadores que ayudan a marcar versiones específicas que quieres diferenciar, indicando la estabilidad de esa versión.

# EJEMPLO EJEMPLO

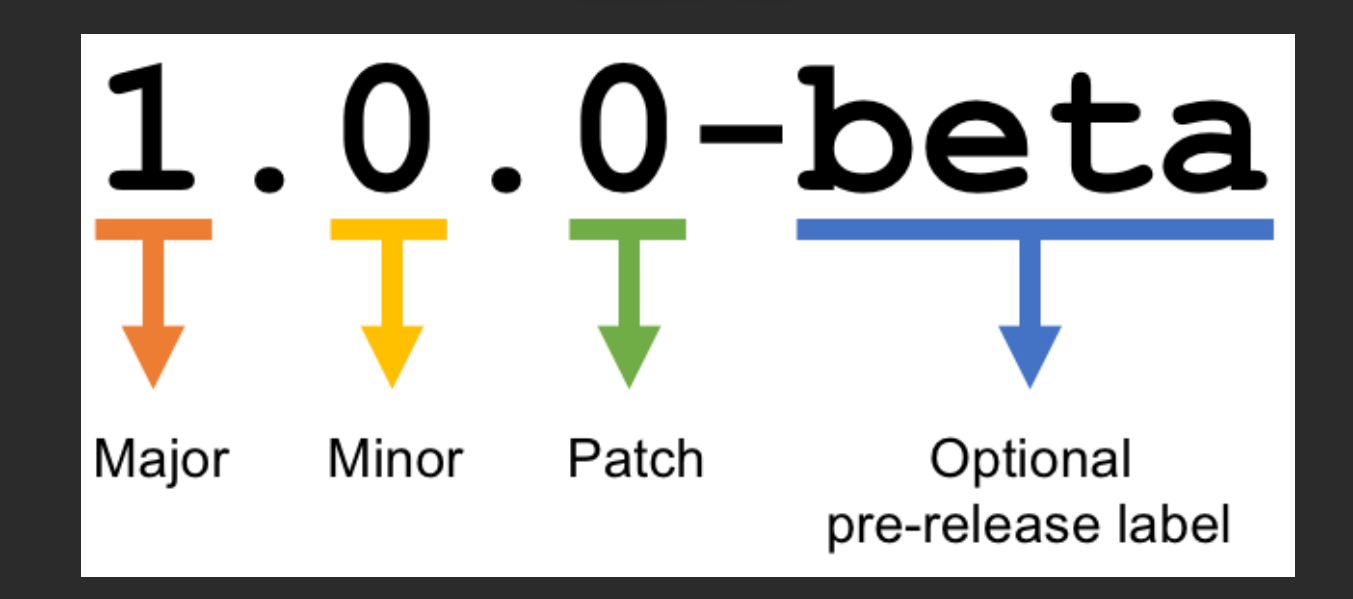

# REFERENCIAS VERSIUNADU SEMANTICU REFERENCIAS VERSIONADO SEMANTICO

- Especificación: <https://semver.org/lang/es/>
- Artículo: [https://blog.armesto.net/que-es-el-versionamiento-](https://blog.armesto.net/que-es-el-versionamiento-semantico-y-por-que-es-importante/) $\bullet$ semantico-y-por-que-es-importante/

# GITFLOW GITFLOW

- Gitflow es un flujo de trabajo basado en ramas (branches) propuesto por Vincent Driessen en 2010.
- Propone una serie de "reglas" para organizar el trabajo del equipo.

# REGLAS DE GITFLOW: DOS RAMAS PRINCIPALES REGLAS DE GITFLOW: DOS RAMAS PRINCIPALES

- **master**: cualquier commit que pongamos en esta rama debe estar preparado para subir a producción.
- **develop**: rama en la que está el código que conformará la siguiente versión planificada del proyecto.

Cada vez que se incorpora código a master, tenemos una nueva versión.

# REGLAS DE GITFLOW: RAMAS AUAILIARES REGLAS DE GITFLOW: RAMAS AUXILIARES

- **Feature**: se originan e incorporan siempre a **develop** , son las nuevas características de la app.
- **Release**: se originan en **develop** y se incorporan a **master** y **develop**. Se utilizan para preparar el siguiente código en producción.
- **Hotx**: se originan en **master** y se incorporan a **master** y **develop**. Se utilizan para corregir errores y bugs en el código en producción.

*Estas ramas auxiliares suelen desaparecer una vez incorporadas.*

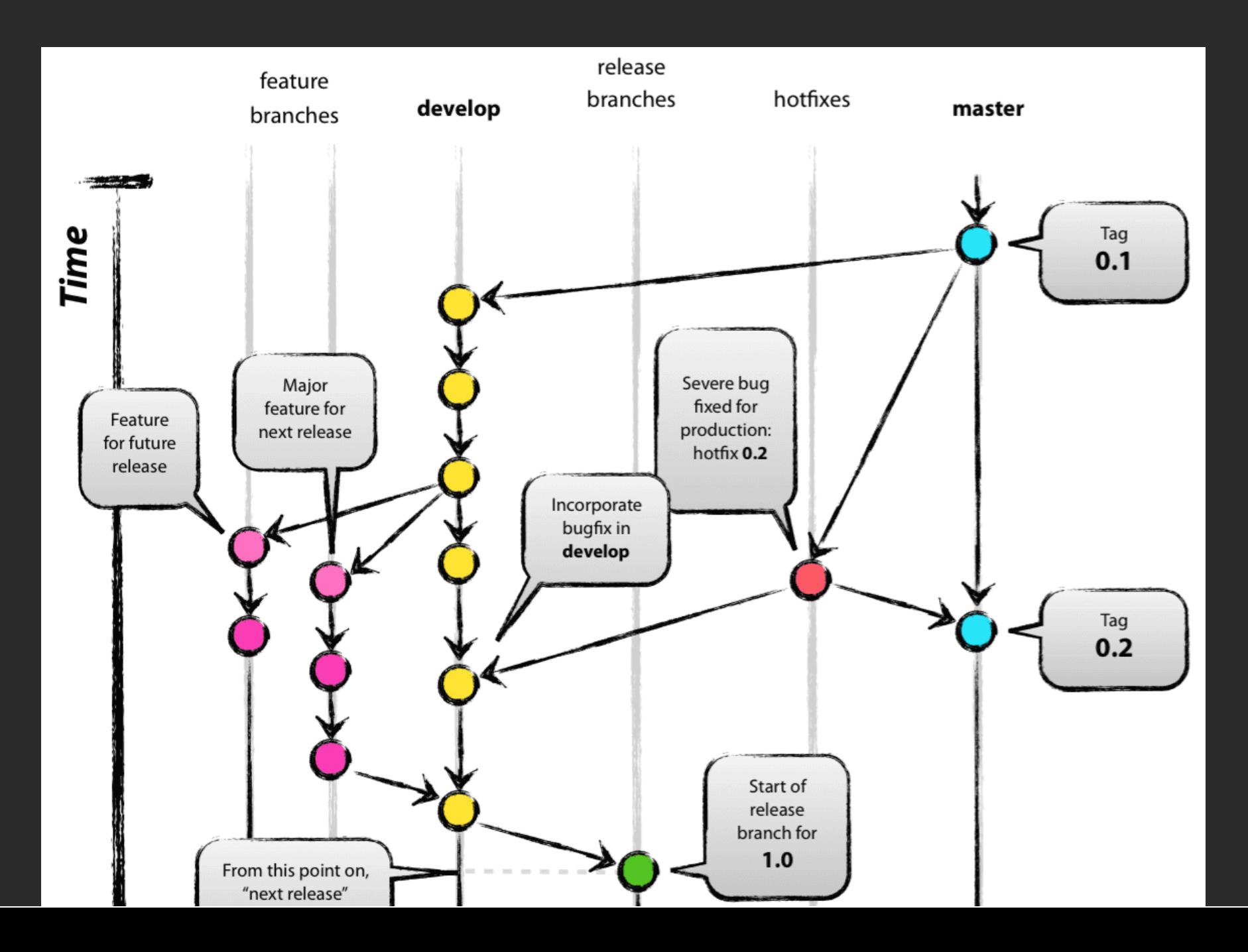

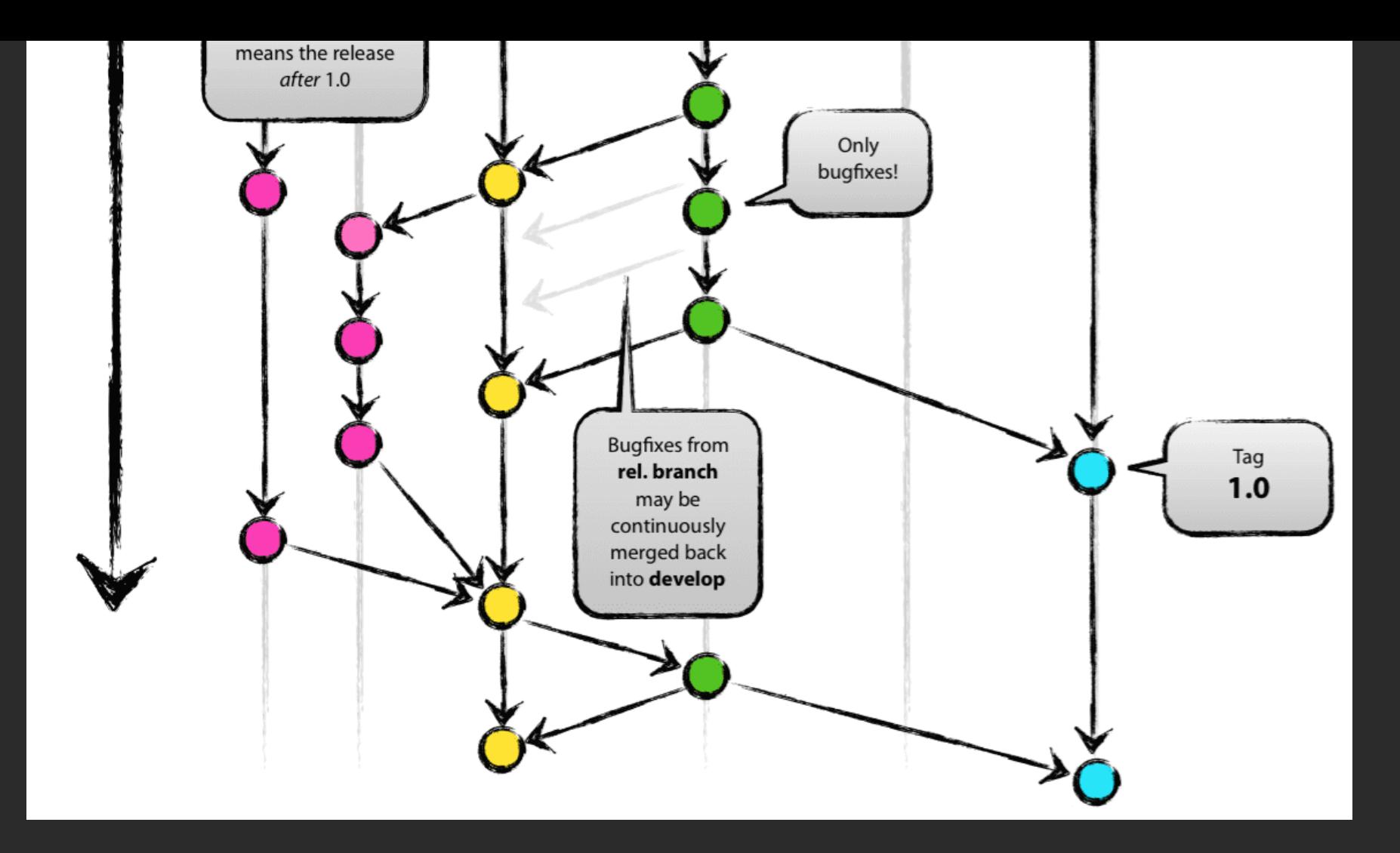

# REFERENCIAS DE GIT-FLOW REFERENCIAS DE GIT-FLOW

- Blog de Vincent Driessen: [https://nvie.com/posts/a-successful-git-](https://nvie.com/posts/a-successful-git-branching-model/) $\bullet$ branching-model/
- Extensiones de git: https://github.com/nvie/gitflow  $\bullet$
- Git Flow Cheatsheet: https://danielkummer.github.io/git-flowcheatsheet/index.es\_ES.html